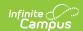

## **Auto-pay Fees with Surplus Balance** (District Preference)

Last Modified on 10/22/2022 9:31 am CDT

**Classic View:** System Administration > Preferences > System Preferences > Auto-pay Fees with Surplus Balance

Search Terms: System Preferences

The Auto-pay Fees with Surplus Balance preference automatically pays any fee with surplus.

When set to **Yes**, auto-pay occurs in the following scenarios:

- When a deposit is created after adjusting a fee assignment where the total adjustment plus total payments is greater than the fee amount.
- When part of a payment is voided on a fee assignment. This auto-pays any other fees that may exist (but not the one where the payment was just voided).
- When a new fee assignment is created when there is a surplus balance. This auto-pays the newly created fee first then any remaining surplus is auto-paid to other fees.

A message appears when making a payment for **Students** and **Persons** when a surplus exists alerting the office person the deposit will be applied to other fees.

Set the **Auto-pay Fees** preference to either **Yes** or **No** then click **Save** when you are done.

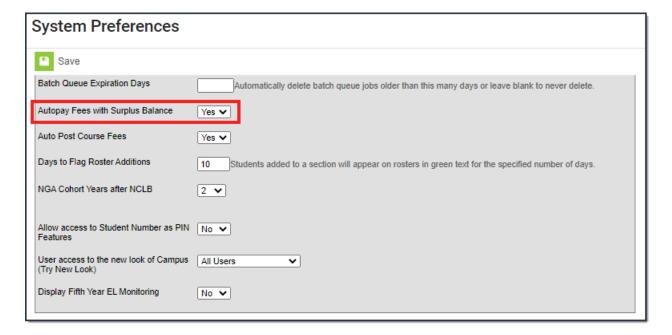